## **USB sound card on Apple OS**

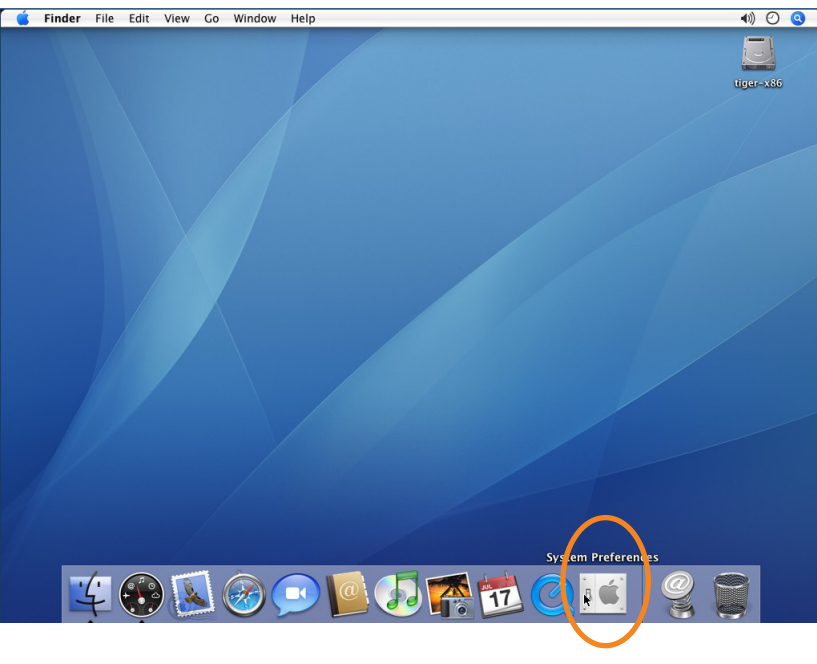

Walkthrough

Simplified set-up of a Hegel USB soundcard on an Apple computer.

1. On your OS desktop, click the icon on the bottom, indicated by the orange circle to the left.

2. A new window will open. Now click the icon "SOUND", as indicated by the orange ring on the left.

3. Now click and choose "USB AUDIO DAC" as indicated by the orange circle.

No are now set to enjoy Hegel sound quality from your Apple.

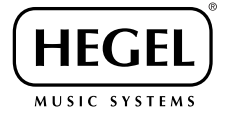

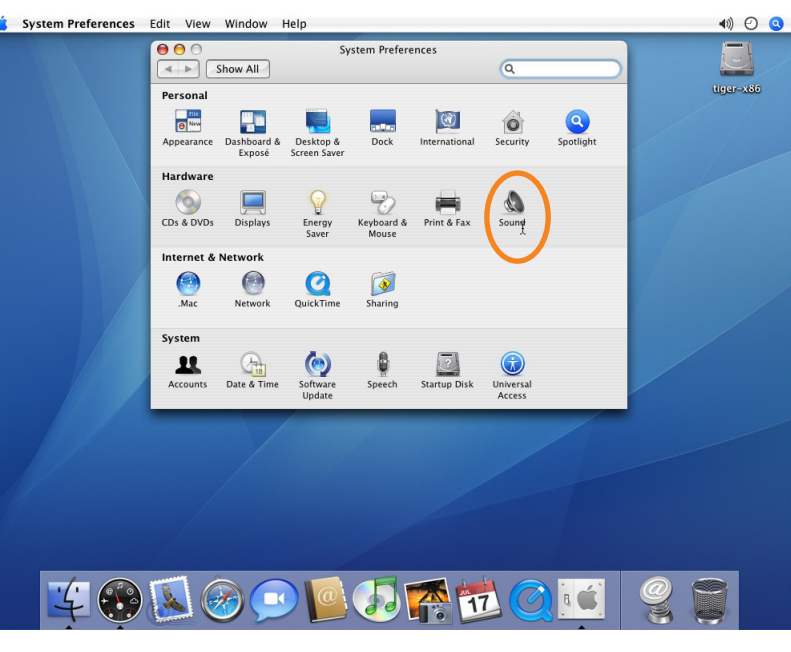

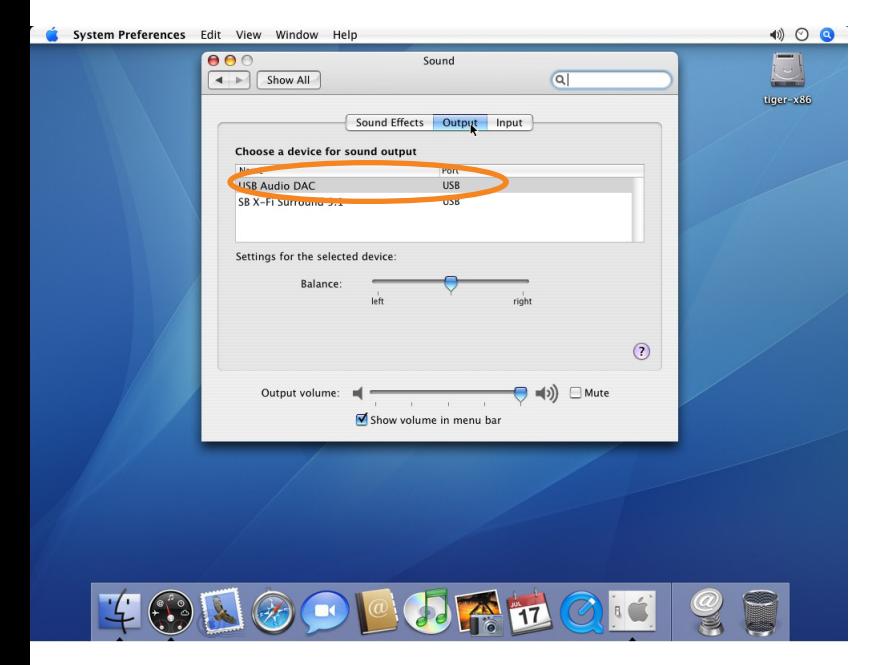